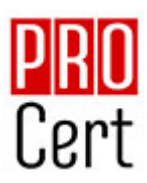

# **Χειρισμός Η/Υ και διαχείριση αρχείων**

## **1. Περιβάλλον Ηλεκτρονικού Υπολογιστή:**

## **α. Βασικές Λειτουργίες και Ρυθμίσεις.**

α1. Εκκίνηση, Τερματισμός, Επανεκκίνηση του Η/Υ ακολουθώντας τις κατάλληλες διαδικασίες.

- α2. Εμφάνιση πληροφοριών έκδοσης λειτουργικού συστήματος, διαθέσιμης RAM
- α3. Ρύθμιση ημερομηνίας και ώρας.
- α4. Ρυθμίσεις έντασης ήχου, ανάλυσης οθόνης, βάθους χρώματος.
- α5. Χρήση και επιλογές Προφύλαξης Οθόνης.
- α6. Εναλλαγή γλώσσας πληκτρολογίου.
- α7. Χρήση Σύλληψης Οθόνης (Print Screen) και επικόλλησης.
- α8. Χρήση Λειτουργιών Βοήθειας.

## **β. Επιφάνεια Εργασίας.**

β1. Αναγνώριση και κατανόηση της λειτουργικότητας στοιχείων της επιφάνειας εργασίας: Μενού έναρξη, γραμμή εργασιών, επιφάνεια εργασίας, εικονίδια.

β2. Χρήση του μενού έναρξη, εκκίνηση και κλείσιμο εφαρμογής.

β3. Άνοιγμα αρχείου, φακέλου, εφαρμογής, εικονιδίων συστήματος από την επιφάνεια εργασίας.

β4. Δημιουργία εικονιδίου συντόμευσης.

#### **γ. Παράθυρα.**

γ1. Αναγνώριση και κατανόηση της λειτουργικότητας στοιχείων των παραθύρων: Γραμμή τίτλου, μενού, ράβδοι κύλισης, γραμμή εργαλείων, γραμμή κατάστασης.

γ2. Ελαχιστοποίηση, μεγιστοποίηση, επαναφορά, κλείσιμο, μετακίνηση, αλλαγή μεγέθους παραθύρων.

- γ3. Εναλλαγή μεταξύ ανοιχτών παραθύρων.
- γ4. Ταξινόμηση περιεχομένων παραθύρων φακέλων.

## **δ. Δομή φακέλων και αρχείων.**

δ1. Κατανόηση των οδηγών μέσων αποθήκευσης, αρχείων, φακέλων και της ιεραρχικής δομής των φακέλων.

- δ2. Πλοήγηση μεταξύ φακέλων, οδηγών μέσων αποθήκευσης.
- δ3. Κατανόηση της δομής του ονόματος των αρχείων, γνώση συνήθων τύπων αρχείων.

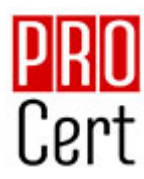

#### **ε. Διαχείριση φακέλων και αρχείων.**

- ε1. Δημιουργία φακέλου και υποφακέλου.
- ε2. Μετονομασία φακέλων, αρχείων.
- ε3. Επιλογή πολλαπλών φακέλων, αρχείων.
- ε4. Μετακίνηση αρχείων, φακέλων.
- ε5. Αντιγραφή αρχείων, φακέλων.
- ε6. Διαγραφή αρχείων, φακέλων.

ε7. Επαναφορά αρχείων, φακέλων από τον κάδο ανακύκλωσης, άδειασμα κάδου ανακύκλωσης.

#### **στ. Βοηθητικά εργαλεία.**

- στ1. Χρήση του εργαλείου αναζήτησης αρχείων, φακέλων.
- στ2. Λίστα πρόσφατων εγγράφων.
- στ3. Κατανόηση της έννοιας συμπίεσης αρχείων.
- στ4. Συμπίεση, εξαγωγή αρχείων.

στ5. Επίγνωση του τι είναι ένας ιός Η/Υ, ποιες μπορεί να είναι οι επιδράσεις του και τρόπων διάδοσής τους.

στ6. Επίγνωση ωφελειών, περιορισμών των αντιβιοτικών εφαρμογών.

## **2. Διαχείριση εφαρμογών, εκτυπώσεων.**

#### **α. Εφαρμογές.**

- α1. Τερματισμός εφαρμογής που δεν ανταποκρίνεται.
- α2. Κατανόηση διαδικασιών εγκατάστασης, απεγκατάστασης εφαρμογών λογισμικού στον Η/Υ.

#### **β. Εκτυπώσεις.**

- β1. Εγκατάσταση εκτυπωτή στον Η/Υ.
- β2. Επιλογή προεπιλεγμένου εκτυπωτή.
- β3. Διαχείριση εκτυπώσεων: Παύση, επανεκκίνηση, διαγραφή εργασιών εκτύπωσης

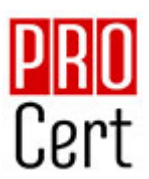

# **Επεξεργασία κειμένου**

# **1 . Βασικές Λειτουργίες & Περιβάλλον Εφαρμογής Επεξεργασίας Κειμένου.**

## **α. Χειρισμός εγγράφων.**

α1. Δημιουργία, Άνοιγμα, Κλείσιμο, Αποθήκευση εγγράφου.

α2. Αποθήκευση εγγράφου με διαφορετικό τύπο ή / και σε διαφορετική θέση ή / και με διαφορετικό όνομα.

α3. Εναλλαγή μεταξύ ανοιχτών εγγράφων.

α4. Χρήση διαθέσιμων προτύπων για δημιουργία εγγράφων.

## **β. Περιβάλλον της εφαρμογής επεξεργασίας κειμένου.**

- β1. Εμφάνιση και απόκρυψη γραμμών εργαλείων.
- β2. Εναλλαγή μεταξύ καταστάσεων προβολών σελίδας.
- β3. Ρύθμιση ποσοστού μεγέθυνσης σμίκρυνσης προβολής (Ζουμ).
- β4. Χρήση των διαθέσιμων λειτουργιών βοήθειας της εφαρμογής.

β5. Γνώση του τρόπου ρύθμισης βασικών επιλογών της εφαρμογής: Καθορισμός προεπιλεγμένου φακέλου για άνοιγμα-αποθήκευση εγγράφων, όνομα χρήστη.

β6. Εμφάνιση, απόκρυψη μη-εκτυπώσιμων χαρακτήρων.

## **2. Επεξεργασία Κειμένου.**

#### **α. Σύνταξη κειμένου.**

- α1. Εισαγωγή κειμένου.
- α2. Διόρθωση, απαλοιφή κειμένου.
- α3. Εισαγωγή ειδικών χαρακτήρων και συμβόλων.

## **β. Διαχείριση κειμένου.**

- β1. Επιλογή χαρακτήρων, λέξεων, γραμμών, παραγράφων, ολόκληρου του εγγράφου.
- β2. Αντιγραφή, αποκοπή και επικόλληση κειμένου στο ίδιο ή σε άλλο έγγραφο.

## **γ. Βοηθητικά εργαλεία σύνταξης κειμένου.**

- γ1. Χρήση της αναίρεσης και της επαναφοράς.
- γ2. Χρήση «εύρεσης» και «αντικατάστασης».
- γ3. Ορθογραφικός έλεγχος κειμένου, προσθήκη λέξεων στο λεξικό.
- γ4. Χρήση αυτόματου συλλαβισμού του εγγράφου.

3

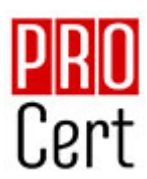

## **3. Μορφοποίηση χαρακτήρων και παραγράφων.**

## **α. Μορφοποίηση Χαρακτήρων.**

- α1. Επιλογή γραμματοσειράς και μεγέθους γραμματοσειράς.
- α2. Μορφή έντονη, πλάγια, υπογραμμισμένη.
- α3. Χρώμα γραμματοσειράς.
- α4. Μορφή εκθέτη, δείκτη.
- α5. Αυτόματη εναλλαγή πεζών-κεφαλαίων σε κείμενο.
- α6. Αντιγραφή μορφοποίησης.

## **β. Μορφοποίηση Παραγράφων.**

- β1. Επιλογές στοίχισης παραγράφου.
- β2. Δημιουργία εσοχών και προεξοχών.
- β3. Καθορισμός διάστιχου και αποστάσεων παραγράφου.
- β4. Χρήση περιγραμμάτων και σκίασης σε παράγραφο.
- β5. Δημιουργία λιστών με αρίθμηση και κουκίδες.
- β6. Καθορισμός & χρήση στηλοθέτη/ων.
- β7. Χρήση διαθέσιμων στυλ παραγράφου.

## **4. Διαμόρφωση εγγράφου.**

## **α. Ρυθμίσεις σελίδας.**

- α1. Προσαρμογή περιθωρίων σελίδας.
- α2. Επιλογή μεγέθους χαρτιού, προσανατολισμού σελίδας.

## **β. Κεφαλίδες και Υποσέλιδα.**

- β1. Εισαγωγή κειμένου σε κεφαλίδα, υποσέλιδο.
- β2. Αρίθμηση σελίδων.

β3. Εισαγωγή διαθέσιμων πεδίων σε κεφαλίδα, υποσέλιδο: Ημερομηνία, Πλήθος σελίδων, Θέση αρχείου.

## **γ. Χρήση αλλαγών.**

- γ1. Εισαγωγή, διαγραφή αλλαγών σελίδας.
- γ2. Εισαγωγή, διαγραφή αλλαγών γραμμής στην ίδια παράγραφο.

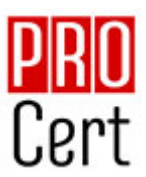

## **5. Αντικείμενα.**

## **α. Διαχείριση αντικειμένων.**

- α1. Εισαγωγή εικόνας, γραφικού στο έγγραφο.
- α2. Διαγραφή εικόνας, γραφικού.
- α3. Αντιγραφή, μετακίνηση εικόνας, γραφικού στο ίδιο ή σε άλλο έγγραφο.

## **6. Πίνακες.**

## **α. Δημιουργία πίνακα και διαχείριση περιεχομένων πίνακα.**

- α1. Καθορισμός γραμμών, στηλών, θέσης πίνακα.
- α2. Εισαγωγή, διόρθωση δεδομένων σε πίνακα.
- α3. Επιλογή γραμμών, στηλών, κελιών ενός πίνακα.
- α4. Εισαγωγή, διαγραφή γραμμών ή στηλών ή κελιών ενός πίνακα.
- α5. Διαμόρφωση του πλάτους των στηλών και του ύψους των γραμμών ενός πίνακα.

## **β. Μορφοποίηση πίνακα.**

- β1. Μορφοποίηση περιγράμματος κελιών πίνακα: Πλάτος, χρώμα, στυλ περιγράμματος.
- β2. Εφαρμογή σκίασης σε κελιά.

# **7. Διαχείριση μαζικής αλληλογραφίας.**

## **α. Προετοιμασία- συγχώνευση κυρίου εγγράφου & δεδομένων για μαζική αλληλογραφία**

- α1. Καθορισμός, επεξεργασία κύριου εγγράφου συγχώνευσης (επιστολή-ετικέτες).
- α2. Άνοιγμα αρχείου δεδομένων για χρήση στη συγχώνευση.
- α3. Προσθήκη πεδίων δεδομένων.
- α4. Συγχώνευση κυρίου εγγράφου και δεδομένων για μαζική αλληλογραφία.

## **8. Εκτυπώσεις.**

#### **α. Προετοιμασία και εκτύπωση.**

- α1. Προεπισκόπηση εγγράφου.
- α2. Χρήση επιλογών εκτύπωσης: πλήθος αντιγράφων, συγκεκριμένες σελίδες, επιλογή εγκατεστημένου εκτυπωτή.
- α3. Εκτύπωση εγγράφου σε εγκατεστημένο εκτυπωτή.

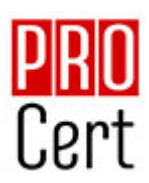

# **Υπολογιστικά φύλλα.**

## 1. **Βασικές Λειτουργίες & Περιβάλλον Εφαρμογής Υπολογιστικών Φύλλων**

## **α. Διαχείριση βιβλίων εργασίας.**

- Α1. Δημιουργία, Άνοιγμα, Κλείσιμο, Αποθήκευση βιβλίων εργασίας.
- Α2. Αποθήκευση βιβλίου εργασίας με διαφορετικό τύπο ή και σε διαφορετική θέση ή και με διαφορετικό όνομα.
- Α3. Εναλλαγή μεταξύ ανοιχτών βιβλίων.

## **β. Διαχείριση φύλλων εργασίας.**

- β1. Μετάβαση σε διαφορετικά φύλλα εργασίας ενός ή περισσοτέρων ανοικτών βιβλίων.
- β2. Εισαγωγή φύλλου εργασίας.
- β3. Διαγραφή φύλλου εργασίας.
- β4. Μετονομασία φύλλου εργασίας.
- β5. Αντιγραφή, μετακίνηση φύλλου εργασίας στο ίδιο ή σε διαφορετικό βιβλίο εργασίας.

## **γ. Το περιβάλλον εργασίας της εφαρμογής.**

- γ1. Εμφάνιση και απόκρυψη γραμμών εργαλείων.
- γ2. Μετάβαση σε συγκεκριμένο κελί ή περιοχή ενός φύλλου εργασίας.
- γ3. Ρύθμιση ποσοστού μεγέθυνσης-σμίκρυνσης προβολής (Ζουμ).
- γ4. Σταθεροποίηση και αποσταθεροποίηση περιοχών ενός φύλλου εργασίας.

γ5. Γνώση του τρόπου ρύθμισης βασικών επιλογών της εφαρμογής: Καθορισμός προεπιλεγμένου φακέλου για άνοιγμα - αποθήκευση εγγράφων, όνομα χρήστη.

γ6. Χρήση των διαθέσιμων λειτουργιών βοήθειας της εφαρμογής.

## **2. Επεξεργασία δεδομένων.**

## **α. Εισαγωγή και επεξεργασία δεδομένων στο φύλλο εργασίας.**

- α1. Εισαγωγή κειμένου, αριθμών, ημερομηνιών σε κελιά.
- α2. Εισαγωγή επιπρόσθετων δεδομένων σε κελί, διόρθωση περιεχομένου κελιού.
- α3. Απαλοιφή περιεχομένου κελιών.
- α4. Αυτόματη συμπλήρωση δεδομένων σε κελιά.
- α5. Χρήση δυνατότητας εύρεσης, αντικατάστασης δεδομένων κελιών σε φύλλο εργασίας.
- α6. Ταξινόμηση αύξουσα, φθίνουσα των περιεχομένων μιας περιοχής κελιών.
- α7. Χρήση της αναίρεσης και της επαναφοράς.

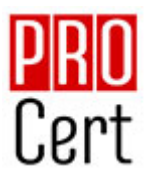

## **β. Διαχείριση Κελιών.**

β1. Μετακίνηση, αντιγραφή περιεχομένου κελιών στο ίδιο ή σε διαφορετικό φύλλο εργασίας. β2. Εισαγωγή, διαγραφή κελιού, περιοχής κελιών, γραμμών, στηλών.

# **3. Μορφοποίηση δεδομένων.**

## **α. Μορφοποίηση φύλλου εργασίας.**

α1. Επιλογή κελιού, περιοχής κελιών, γραμμών, στηλών, όλων των κελιών του φύλλου εργασίας.

α2. Αλλαγή ύψους γραμμών, πλάτους στηλών, αυτόματη προσαρμογή στα δεδομένα.

## **β. Μορφοποίηση κελιών.**

β1. Μορφοποίηση κελιών που περιέχουν αριθμητικά δεδομένα: ποσοστό, δεκαδικά ψηφία, διαχωριστικό χιλιάδων, νόμισμα.

- β2. Μορφοποίηση κελιών που περιέχουν δεδομένα ημερομηνίας.
- β3. Επιλογή γραμματοσειράς και μεγέθους γραμματοσειράς.
- β4. Εφαρμογή έντονης, πλάγιας, υπογραμμισμένης μορφής.
- β5. Αλλαγή χρώματος γραμματοσειράς.
- β6. Αναδίπλωση περιεχομένου κελιών.
- β7. Στοίχιση, κεντράρισμα, προσανατολισμός περιεχομένων κελιού.
- β8. Κεντράρισμα τίτλου σε μια περιοχή κελιών.
- β9. Αλλαγή προσανατολισμού περιεχομένου κελιών.
- β10. Περίγραμμα και σκίαση κελιών.
- β11. Αντιγραφή μορφοποίησης μεταξύ κελιών.

# **4. Τύποι και συναρτήσεις.**

#### **α. Αναφορές σε κελιά.**

α1. Χρήση σχετικής και απόλυτης αναφοράς κελιού σε τύπους ή συναρτήσεις.

## **β. Τύποι υπολογισμού που δεν καλούν συναρτήσεις.**

β1. Δημιουργία τύπου υπολογισμού με αριθμητικά δεδομένα και πράξεις πρόσθεσης, αφαίρεσης, πολλαπλασιασμού, διαίρεσης.

β2. Δημιουργία τύπου υπολογισμού με χρήση αναφορών σε κελιά.

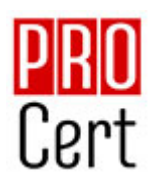

#### **γ. Τύποι υπολογισμού που χρησιμοποιούν συναρτήσεις.**

γ1. Δημιουργία τύπων με χρήση συναρτήσεων που υπολογίζουν άθροισμα, μέσο όρο, μέγιστο, ελάχιστο, μέτρηση πλήθους.

γ2. Δημιουργία τύπου λήψης απόφασης με χρήση λογικής συνάρτησης.

## **5. Γραφήματα.**

## **α. Δημιουργία γραφημάτων.**

- α1. Δημιουργία γραφημάτων από δεδομένα του φύλλου εργασίας.
- α2. Επιλογή, αλλαγή τύπου γραφήματος: πίτας, ράβδων, στηλών, γραμμής.

## **β. Τροποποίηση και μορφοποίηση γραφήματος.**

- β1. Μετακίνηση, αντιγραφή, διαγραφή, αλλαγή μεγέθους γραφήματος.
- β2. Προσθήκη τίτλου ή ετικέτας σε γραφήματα.
- β3. Αλλαγή χρωμάτων ράβδου, στήλης, γραμμής, τμήματος πίτας.
- β4. Αλλαγή χρώματος φόντου γραφήματος.

## **6. Εκτυπώσεις.**

## **α. Διαμόρφωση εκτύπωσης φύλλου εργασίας.**

- α1. Περιθώρια σελίδας σε φύλλο εργασίας.
- α2. Προσανατολισμός σελίδας.
- α3. Προσαρμογή μεγέθους σελίδας.
- α4. Προσαρμογή κεφαλίδας, υποσέλιδου.
- α5. Εμφάνιση, απόκρυψη γραμμών πλέγματος.
- α6. Εμφάνιση, απόκρυψη επικεφαλίδων γραμμών και στηλών.
- α7. Επανάληψη κατά την εκτύπωση γραμμής ή γραμμών τίτλου σε κάθε σελίδα.
- α8. Προσαρμογή περιοχής εκτύπωσης σε καθορισμένο πλήθος σελίδων ανά πλάτος & ύψος.

## **β. Εκτύπωση.**

- β1. Προεπισκόπηση φύλλου εργασίας.
- β2. Χρήση επιλογών εκτύπωσης: πλήθος αντιγράφων, συγκεκριμένη περιοχή κελιών,

επιλεγμένο γράφημα, επιλογή εγκατεστημένου εκτυπωτή.

β3. Εκτύπωση σε εγκατεστημένο εκτυπωτή.

8

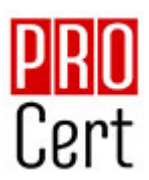

# **Yπηρεσίες διαδικτύου.**

# **1. Δίκτυα Υπολογιστών και Διαδίκτυο.**

## **α. Όροι και Έννοιες.**

α1. Ορισμός και Κατανόηση των όρων Διαδίκτυο, Παγκόσμιος Ιστός, ΗΤΤΡ, URL, ISP, FTP, υπερσύνδεση.

α2. Μορφή της διεύθυνσης ιστοσελίδας (URL), της διεύθυνσης ηλεκτρονικού ταχυδρομείου και ανάλυση της δομής τους.

α3. Κατανόηση των όρων Διαδίκτυο (Internet) και Παγκόσμιος Ιστός (WWW) και διάκριση μεταξύ τους.

## **β. Ασφάλεια στο Διαδίκτυο.**

β1. Επίγνωση του κινδύνου μόλυνσης με ιό των υπολογιστών κατά την λήψη αρχείων από το Διαδίκτυο.

- β2. Κατανόηση του όρου Τείχος Προστασίας.
- β3. Κατανόηση του τι είναι ένα ψηφιακό πιστοποιητικό.

## **2. Περιήγηση στον Παγκόσμιο Ιστό.**

## **α. Το περιβάλλον ενός Φυλλομετρητή.**

- α1. Άνοιγμα, κλείσιμο της εφαρμογής περιήγησης.
- α2. Αλλαγή της αρχικής ιστοσελίδας του Φυλλομετρητή.
- α3. Διακοπή λήψης μιας ιστοσελίδας.
- α4. Ανανέωση εμφάνισης μιας ιστοσελίδας.
- α5. Εμφάνιση και απόκρυψη γραμμών εργαλείων.
- α6. Χρήση των διαθέσιμων λειτουργιών βοήθειας της εφαρμογής.

## **β. Πλοήγηση στον Παγκόσμιο Ιστό και Προβολή των Πληροφοριών στο Φυλλομετρητή.**

- β1. Μετάβαση σε μια ιστοσελίδα με το URL.
- β2. Πλοήγηση σε ιστοσελίδες με χρήση υπερσυνδέσμων.
- β3. Μετακίνηση προς τα πίσω, προς τα μπροστά μεταξύ ιστοσελίδων που έχουν πλοηγηθεί.
- β4. Εμφάνιση, απόκρυψη εικόνων μιας ιστοσελίδας.

9

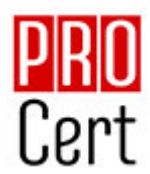

## **γ. Αγαπημένα.**

- γ1. Άνοιγμα μιας σελίδας από τα Αγαπημένα / Σελιδοδείκτες.
- γ2. Καταχώρηση και διαγραφή ιστοσελίδας από τα Αγαπημένα / Σελιδοδείκτες.
- γ3. Δημιουργία Φακέλου στα Αγαπημένα / Σελιδοδείκτες και καταχώρηση ιστοσελίδας.

# **3. Αναζήτηση Πληροφορίας.**

## **α. Αναζήτηση σε Ιστοσελίδες και διαχείριση των περιεχομένων αυτών.**

- α1. Τι είναι οι Μηχανές Αναζήτησης και πώς τις χρησιμοποιούμε.
- α2. Αναζήτηση μιας πληροφορίας με χρήση λέξης ή φράσης.
- α3. Αναζητήσεις με συνδυασμό κριτηρίων.

α4. Αποθήκευση μιας ιστοσελίδας σε συγκεκριμένη θέση σε μονάδα δίσκου, ως απλό κείμενο ή ως αρχείο HTML.

α5. Λήψη αρχείου (download) από μια ιστοσελίδα και αποθήκευση σε ορισμένη θέση.

## **β. Εκτύπωση.**

- β1. Προεπισκόπηση ιστοσελίδας.
- β2. Ρύθμιση παραμέτρων εκτύπωσης ιστοσελίδας.

# **4. Ηλεκτρονικό Ταχυδρομείο,**

## **α. Βασικές έννοιες Ηλεκτρονικού Ταχυδρομείου.**

- α1. Κατανόηση δομής και των περιορισμών μιας διεύθυνσης ηλεκτρονικού ταχυδρομείου.
- α2. Επίγνωση του κινδύνου μόλυνσης με ιό των υπολογιστών σε επισυναπτόμενο μήνυμα.

α3. Κατανόηση των πλεονεκτημάτων του ηλεκτρονικού ταχυδρομείου και της ευελιξίας του ηλεκτρονικού ταχυδρομείου που παρέχεται μέσω Ιστού (webmail).

## **β. Το περιβάλλον ενός Προγράμματος Ηλεκτρονικού Ταχυδρομείου.**

β1. Άνοιγμα και κλείσιμο μιας εφαρμογής Ηλεκτρονικού Ταχυδρομείου.

β2. Κατανόηση και άνοιγμα βασικών φακέλων: Εισερχόμενα, Απεσταλμένα, Εξερχόμενα, Πρόχειρα, Διαγραμμένα.

β3. Άνοιγμα, ανάγνωση και κλείσιμο ενός μηνύματος.

- β4. Επισήμανση μηνύματος ως αναγνωσμένου.
- β5. Χρήση της βοήθειας της εφαρμογής ηλεκτρονικού ταχυδρομείου.

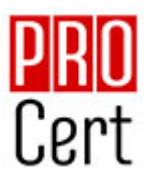

## **γ. Χρήση μηνυμάτων.**

γ1. Προσθήκη και απαλοιφή στηλών στο φάκελο εισερχομένων (αποστολέας, θέμα, ημερομηνία λήψης).

γ2. Δημιουργία ενός νέου μηνύματος.

γ3. Εισαγωγή διευθύνσεων ηλεκτρονικού ταχυδρομείου στα πεδία παραλήπτη, κοινοποίησης, ή κρυφής κοινοποίησης.

- γ4. Εισαγωγή θέματος.
- γ5. Καταχώρηση κειμένου μηνύματος.
- γ6. Χρήση διαθέσιμης λειτουργίας ορθογραφικού ελέγχου.
- γ7. Επισύναψη αρχείου σε μήνυμα.
- γ8. Διαγραφή επισυναπτόμενου αρχείου από μήνυμα προς αποστολή.
- γ9. Αντιγραφή, μετακίνηση κειμένου μεταξύ μηνυμάτων.
- γ10. Αποστολή μηνύματος με ρύθμιση προτεραιότητας.
- γ11. Αποστολή μηνύματος με χρήση λίστας παραληπτών.
- γ12. Προώθηση ενός μηνύματος.
- γ13. Άνοιγμα και αποθήκευση επισυναπτόμενων αρχείων σε συγκεκριμένη θέση.
- γ14. Απάντηση ενός μηνύματος με ή χωρίς την ενσωμάτωση του αρχικού μηνύματος.
- γ15. Απάντηση στον αποστολέα, απάντηση σε όλους.
- γ16. Σήμανση, απαλοιφή σήμανσης (σημαία) ενός μηνύματος

## **δ. Διαχείριση μηνυμάτων.**

- δ1. Δημιουργία, ονομασία, διαχείριση φακέλων για αποτελεσματική οργάνωση μηνυμάτων.
- δ2. Διαγραφή ενός μηνύματος.
- δ3. Επαναφορά ενός μηνύματος από το φάκελο διαγραμμένων μηνυμάτων.
- δ4. Άδειασμα του φακέλου διαγραμμένων μηνυμάτων.

#### **ε. Βιβλίο Διευθύνσεων.**

- ε1. Δημιουργία και χρήση λίστας παραληπτών.
- ε2. Προσθήκη ή διαγραφή μιας επαφής από το βιβλίο διευθύνσεων.
- ε3. Ενημέρωση του βιβλίου διευθύνσεων από εισερχόμενο μήνυμα.

#### **στ. Εκτυπώσεις.**

- στ1. Προεπισκόπηση μηνύματος.
- στ2. Επιλογή παραμέτρων εκτύπωσης ενός μηνύματος.

στ3. Εκτύπωση ενός μηνύματος.

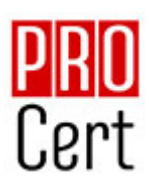

# **Βάσεις δεδομένων.**

## **1. Εισαγωγικά.**

#### **α. Όροι και Έννοιες Βάσεων Δεδομένων.**

α1. Κατανόηση της έννοιας των βάσεων δεδομένων.

α2. Κατανόηση των επιμέρους στοιχείων και της δομής μιας σχεσιακής βάσης δεδομένων: Πίνακες, εγγραφές, πεδία, σχέσεις.

α3. Κατανόηση των τύπων πεδίων και των βασικών ιδιοτήτων τους: μέγεθος, μορφή.

# **2 . Βασικές Λειτουργίες & Περιβάλλον Εφαρμογής Διαχείρισης Βάσεων Δεδομένων.**

## **α. Βασικές Λειτουργίες.**

- α1. Εκκίνηση, τερματισμός εφαρμογής βάσεων δεδομένων.
- α2. Άνοιγμα, κλείσιμο μιας υπάρχουσας βάσης δεδομένων.
- α3. Δημιουργία, αποθήκευση μιας νέας βάσης δεδομένων.
- α4. Εμφάνιση, απόκρυψη των διαθέσιμων γραμμών εργαλείων.
- α5. Εναλλαγές μεταξύ των διαφόρων προβολών πινάκων, φορμών, εκθέσεων/αναφορών.
- α6. Χρήση των διαθέσιμων λειτουργιών Βοήθειας.

## **3. Πίνακες.**

#### **α. Λειτουργίες Πινάκων.**

- α1. Δημιουργία πίνακα, ονομασία και καθορισμός τύπου πεδίων.
- α2. Δημιουργία κανόνα επικύρωσης για εισαγωγή δεδομένων σε πεδίο.
- α3. Αλλαγή ιδιοτήτων μορφής αριθμητικών πεδίων, πεδίων ημερομηνίας.
- α4. Προσθήκη, διαγραφή πεδίου σε υπάρχοντα πίνακα.
- α5. Έννοια και καθορισμός πρωτεύοντος κλειδιού.
- α6. Αποθήκευση, κλείσιμο, διαγραφή πίνακα.
- α7. Εισαγωγή, επεξεργασία δεδομένων σε πίνακα.
- α8. Πλοήγηση σε εγγραφές, πεδία πίνακα.
- α9. Μεταβολή πλάτους στήλης πίνακα.
- α10. Μετακίνηση θέσης πεδίου πίνακα.

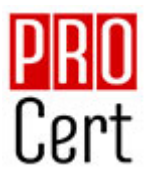

## **β. Σχέσεις.**

- β1. Δημιουργία, διαγραφή σχέσης 1-προς-1, 1-προς- πολλά μεταξύ πεδίων πινάκων.
- β2. Καθορισμός ακεραιότητας αναφορών σε σχετιζόμενα πεδία.

# **4. Φόρμες.**

## **α. Δημιουργία, μορφοποίηση Φορμών.**

- α1. Δημιουργία και αποθήκευση μιας φόρμας.
- α2. Προσθήκη, μεταβολή κειμένου στην Κεφαλίδα/Υποσέλιδο μιας φόρμας.
- α3. Άνοιγμα, κλείσιμο μια φόρμας.
- α4. Χρήση μιας φόρμας για την καταχώρηση, μεταβολή, διαγραφή εγγραφών.
- α5. Μετακίνηση στην επόμενη/ προηγούμενη εγγραφή, στην πρώτη/τελευταία εγγραφή, σε συγκεκριμένη εγγραφή χρησιμοποιώντας φόρμα.
- α6. Διαγραφή μιας φόρμας.

## **5. Εργασίες στα Δεδομένα.**

#### **α. Βασικές εργασίες.**

- α1. Εφαρμογή φίλτρου σε πίνακες και φόρμες.
- α2. Χρήση λειτουργίας αναζήτησης στα πεδία ενός πίνακα.
- α3. Ταξινόμηση δεδομένων σε πίνακες, φόρμες.

## **β. Ερωτήματα.**

- β1. Δημιουργία και αποθήκευση ερωτήματος επιλογής σε έναν ή δύο πίνακες.
- β2. Καθορισμός πεδίων ερωτήματος, εμφάνιση, απόκρυψη πεδίων ερωτήματος.
- β3. Καθορισμός κριτηρίων αναζήτησης με χρήση τελεστών σύγκρισης: λογικού ή (or), λογικού και (and).
- β4. Καθορισμός ταξινόμησης σε ερώτημα.
- β5. Εμφάνιση αποτελεσμάτων ερωτήματος.
- β6. Κλείσιμο, διαγραφή ερωτήματος.

#### **γ. Αναφορές - Εκθέσεις.**

- γ1. Δημιουργία και αποθήκευση μιας αναφοράς βασισμένης σε πίνακα ή ερώτημα.
- γ2. Ομαδοποίηση δεδομένων βάσει ενός πεδίου κατά αύξουσα, φθίνουσα σειρά.

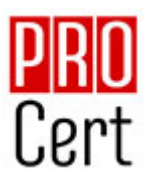

γ3. Χρήση συνοπτικών τιμών αθροίσματος, ελάχιστου, μέγιστου, μέσου όρου και καταμέτρησης σε συγκεντρωτική έκθεση.

- γ4. Διευθέτηση των πεδίων και των επικεφαλίδων στη διάταξη μιας αναφοράς.
- γ5. Προσθήκη, τροποποίηση κειμένου στην Κεφαλίδα ή το Υποσέλιδο μιας αναφοράς.
- γ6. Αποθήκευση, διαγραφή μιας αναφοράς.
- γ7. Άνοιγμα, κλείσιμο μιας αναφοράς.

## **6. Εκτυπώσεις.**

#### **α. Προετοιμασία & εκτύπωση.**

- α1. Προεπισκόπηση εκτύπωσης πινάκων, φορμών, αναφορών.
- α2. Επιλογή προσανατολισμού και μεγέθους χαρτιού.
- α3. Εκτύπωση ολόκληρου ή μέρους πίνακα, αναφοράς.

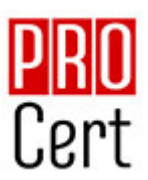

# **Παρουσιάσεις.**

# **1. Βασικές Λειτουργίες & Περιβάλλον Εφαρμογής Παρουσιάσεων.**

## **α. Χειρισμός παρουσιάσεων.**

- α1. Δημιουργία, Άνοιγμα, Κλείσιμο, Αποθήκευση παρουσίασης.
- α2. Αποθήκευση παρουσίασης με διαφορετικό τύπο ή/ και σε διαφορετική θέση/ ή/και
- με διαφορετικό όνομα.
- α3. Εναλλαγή μεταξύ ανοιχτών παρουσιάσεων.

## **β. Περιβάλλον της εφαρμογής παρουσιάσεων.**

- β1. Εμφάνιση και απόκρυψη γραμμών εργαλείων.
- β2. Εναλλαγή μεταξύ των διαθέσιμων προβολών παρουσίασης
- β3. Ρύθμιση ποσοστού μεγέθυνσης-σμίκρυνσης προβολής (Ζουμ).

β4. Γνώση του τρόπου ρύθμισης βασικών επιλογών της εφαρμογής: Καθορισμός προεπιλεγμένου φακέλου για άνοιγμα - αποθήκευση παρουσιάσεων, όνομα χρήστη.

## **γ. Βοηθητικές λειτουργίες.**

- γ1. Χρήση των διαθέσιμων λειτουργιών βοήθειας της εφαρμογής.
- γ2. Εμφάνιση και απόκρυψη γραμμών εργαλείων.
- γ3. Χρήση της αναίρεσης και της επαναφοράς.
- γ4. Ορθογραφικός έλεγχος κειμένου.

# **2. Σχεδίαση Παρουσίασης.**

## **α. Πρότυπα Σχεδίασης και Υπόδειγμα διαφανειών.**

α1. Εφαρμογή προτύπου σχεδίασης σε μια παρουσίαση.

α2. Εισαγωγή, απαλοιφή εικόνας, έτοιμων γραφικών, αντικειμένου σχεδίασης στο υπόδειγμα διαφανειών.

α3. Προσθήκη κειμένου, αρίθμησης, ημερομηνίας υποσέλιδου διαφανειών.

## **β. Διαχείριση Διαφανειών.**

- β1. Προσθήκη, διαγραφή νέων διαφανειών στη παρουσίαση.
- β2. Εφαρμογή, αλλαγή διάταξης διαφάνειας.
- β3. Αντιγραφή, μετακίνηση διαφανειών εντός παρουσίασης, μεταξύ ανοιχτών παρουσιάσεων.

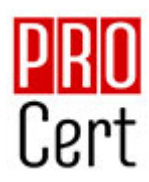

β4. Αλλαγή χρώματος φόντου σε μία ή όλες τις διαφάνειες της παρουσίασης.

β5. Προσαρμογή μεγέθους διαφανειών ανάλογα με τον τρόπο χρήσης της παρουσίασης: εμφάνιση σε οθόνη, εκτύπωση σε διαφάνειες προβολικού κλπ.

β6. Εμφάνιση, απόκρυψη διαφανειών παρουσίασης.

## **3. Επεξεργασία Κειμένου και Εικόνων.**

## **α. Επεξεργασία κειμένου.**

- α1. Εισαγωγή κειμένου σε διαφάνεια, σε σημειώσεις ομιλητή.
- α2. Διόρθωση, απαλοιφή κειμένου.
- α3. Επιλογή γραμματοσειράς και μεγέθους γραμματοσειράς.
- α4. Έντονη, πλάγια, υπογραμμισμένη μορφή.
- α5. Χρώμα γραμματοσειράς.
- α6. Εφαρμογή σκιάς σε κείμενο.
- α7. Αυτόματη εναλλαγή πεζών κεφαλαίων σε κείμενο.
- α8. Στοίχιση κειμένου αριστερά, δεξιά, στο κέντρο.
- α9. Τροποποίηση στυλ κουκκίδων, αρίθμησης λίστας.
- α10. Ρύθμιση αποστάσεων γραμμών σε λίστα κειμένου με αρίθμηση ή κουκκίδες

## **β. Εικόνες, γραφικά.**

β1. Εισαγωγή εικόνας από αρχείο, έτοιμου γραφικού από την συλλογή της εφαρμογής στη διαφάνεια.

β2. Αλλαγή μεγέθους εικόνων, γραφικών.

## **4. Αντικείμενα.**

## **α. Αντικείμενα σχεδίασης.**

α1. Σχεδίαση αντικειμένων από τα διαθέσιμα εργαλεία της εφαρμογής (γραμμές, βέλη, ορθογώνια, κύκλοι, ελλείψεις, πλαίσια κειμένου κλπ.).

α2. Μορφοποίηση αντικειμένων σχεδίασης: χρώμα γεμίσματος, χρώμα, πάχος και στυλ περιγράμματος, εφαρμογή σκίασης.

- α3. Περιστροφή, αναστροφή αντικειμένων σχεδίασης.
- α4. Στοίχιση σε σχέση με τη διαφάνεια ενός αντικειμένου σχεδίασης.
- α5. Αλλαγή διάταξης αντικειμένου σχεδίασης.
- α6. Αλλαγή μεγέθους αντικειμένων σχεδίασης.

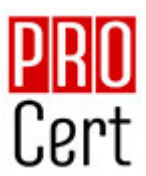

## **β. Γραφήματα.**

- β1. Δημιουργία γραφημάτων από διαθέσιμη λειτουργία της εφαρμογής.
- β2. Αλλαγή τύπου γραφήματος.
- β3. Αλλαγή χρωμάτων των μερών του γραφήματος.
- β4. Αλλαγή μεγέθους γραφήματος.

## **γ. Οργανογράμματα.**

- γ1. Δημιουργία οργανογράμματος από διαθέσιμη λειτουργία της εφαρμογής.
- γ2. Προσθήκη κειμένου στις θέσεις οργανογράμματος.
- γ3. Εισαγωγή, διαγραφή θέσεων στο οργανόγραμμα.
- γ4. Αλλαγή δομής οργανογράμματος.
- γ5. Αλλαγή μεγέθους οργανογράμματος.

## **5. Διαχείριση.**

## **α. Αντιγραφή, μετακίνηση, διαγραφή.**

α1. Αντιγραφή κειμένου, εικόνων, γραφικών, γραφημάτων, οργανογράμματος, αντικειμένων σχεδίασης μεταξύ διαφανειών, μεταξύ παρουσιάσεων.

α2. Μετακίνηση κειμένου, εικόνων, γραφικών, γραφημάτων, οργανογράμματος,

αντικειμένων σχεδίασης μεταξύ διαφανειών, μεταξύ παρουσιάσεων.

α3. Διαγραφή κειμένου, εικόνων, γραφικών, γραφημάτων, οργανογράμματος,

αντικειμένων σχεδίασης μεταξύ διαφανειών, μεταξύ παρουσιάσεων.

# **6. Προβολή παρουσίασης και εκτυπώσεις.**

## **α. Επαύξηση παρουσίασης.**

- α1. Εφαρμογή εφέ κίνησης σε κείμενο, εικόνες απ' τα διαθέσιμα της εφαρμογής.
- α2. Προσθήκη εφέ εναλλαγής μεταξύ των διαφανειών της παρουσίασης.
- α3. Προβολή παρουσίασης απ' την αρχή, από συγκεκριμένη διαφάνεια.

#### **β. Εκτυπώσεις.**

β1. Παράμετροι εκτύπωσης: μέγεθος χαρτιού, προσανατολισμός, αντίγραφα.

β2. Επιλογή αντικειμένου εκτύπωσης: διαφάνειες παρουσίασης, σημειώσεις για το ακροατήριο, σημειώσεις ομιλητή.